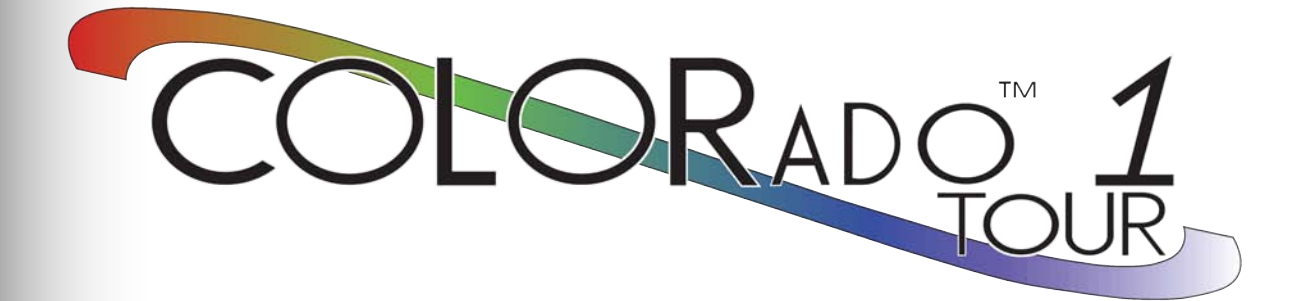

# **User Manual**

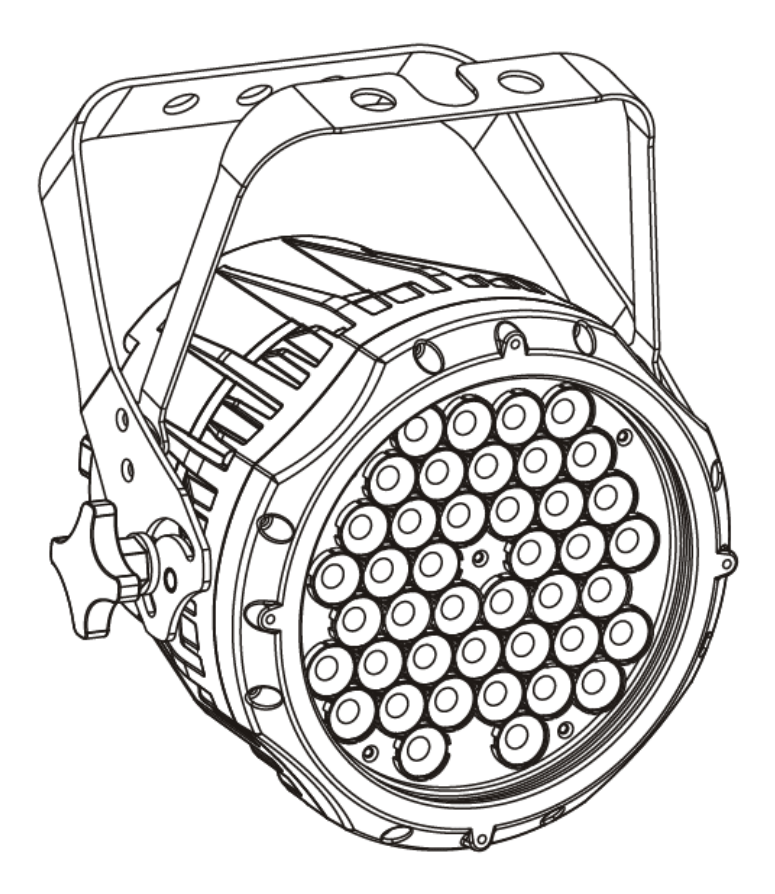

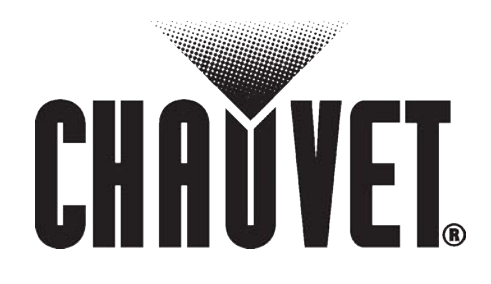

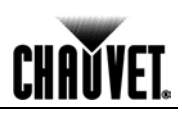

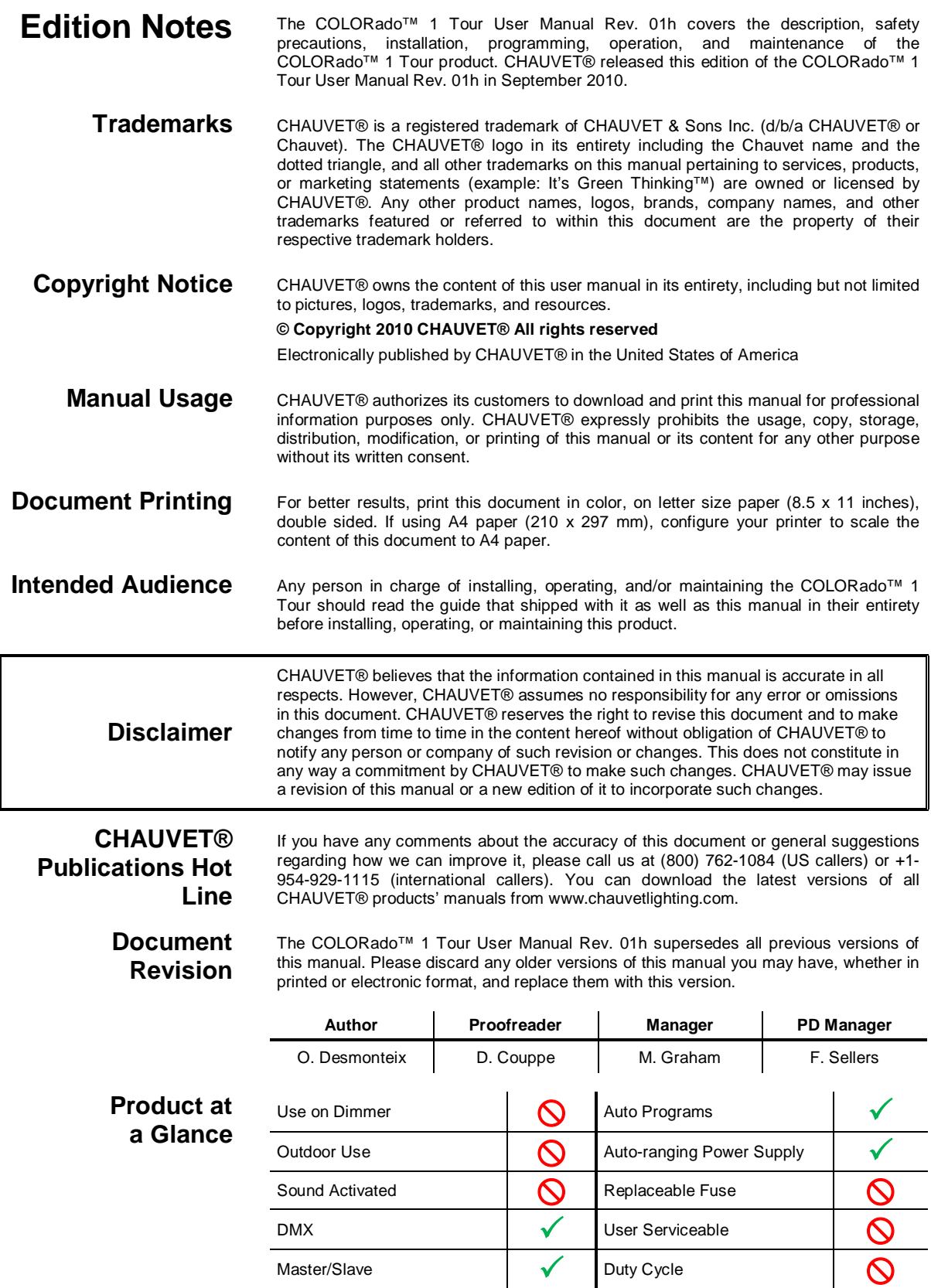

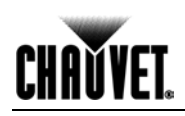

# **Table of Contents**

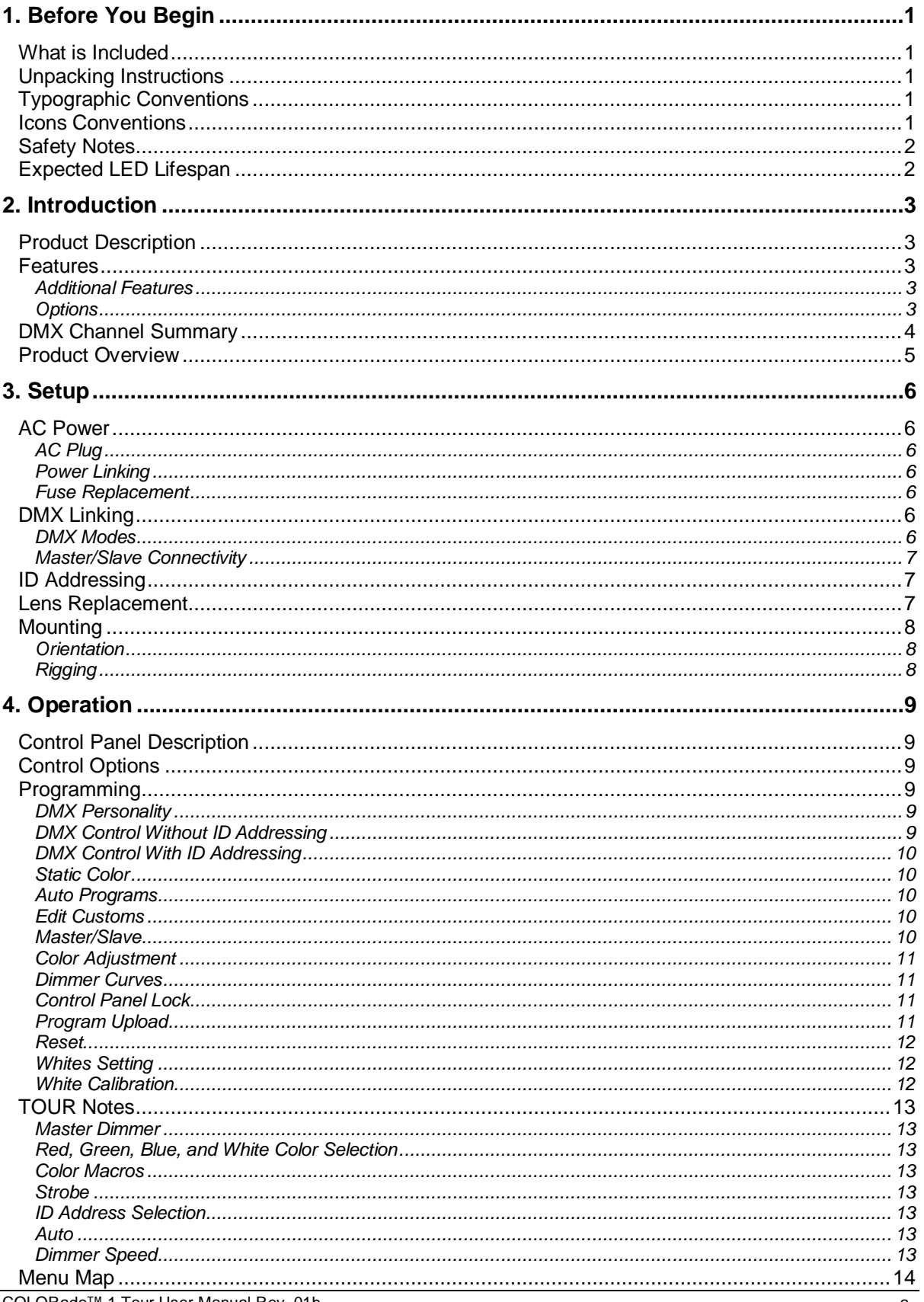

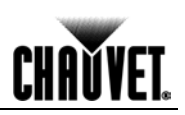

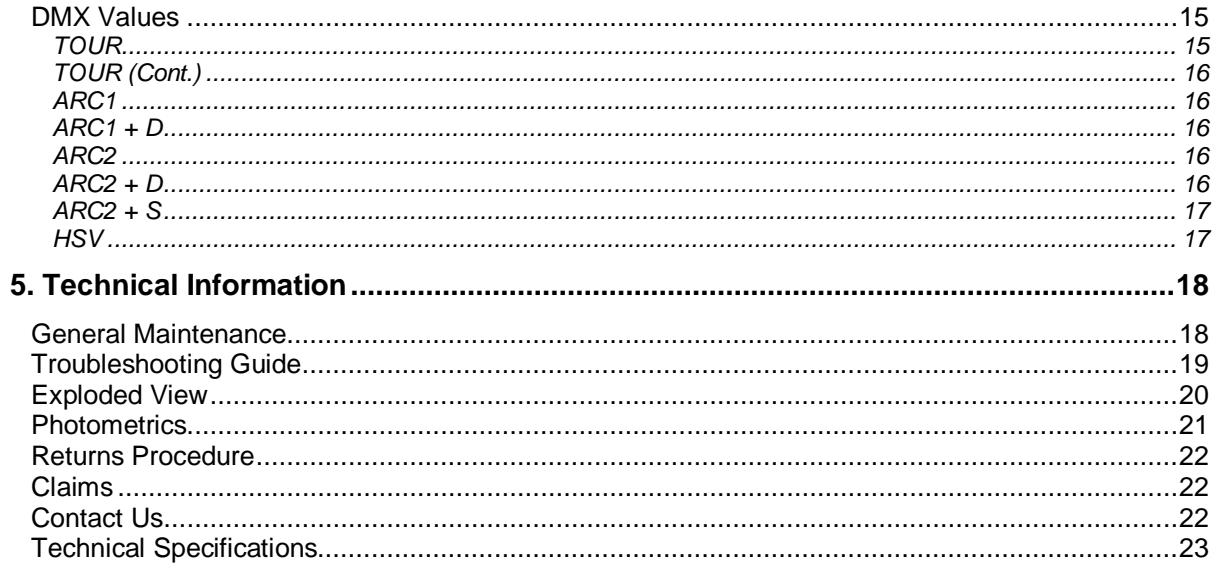

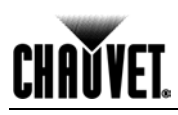

# <span id="page-4-1"></span><span id="page-4-0"></span>**1. Before You Begin**

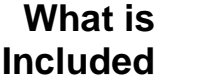

- One COLORado™ 1 Tour
- One power input cable with Edison plug (US)
- One gel frame holder
- One safety cable
- Warranty Card
- User Manual

#### <span id="page-4-2"></span>**Unpacking Instructions**

Immediately upon receiving this product, carefully unpack it and check the container in which you received it. Make sure that you have received all the parts indicated above and that they are all in good condition. If the material inside the container (this product and any other accessory included with it) appears damaged from shipping, or if the container shows signs of mishandling, notify the shipper immediately. In addition, retain the container and all the packing material for inspection.

See the *Claims* section in the *Technical Information* chapter.

 $\mathbf{r}$ 

#### <span id="page-4-3"></span>**Typographic Conventions**

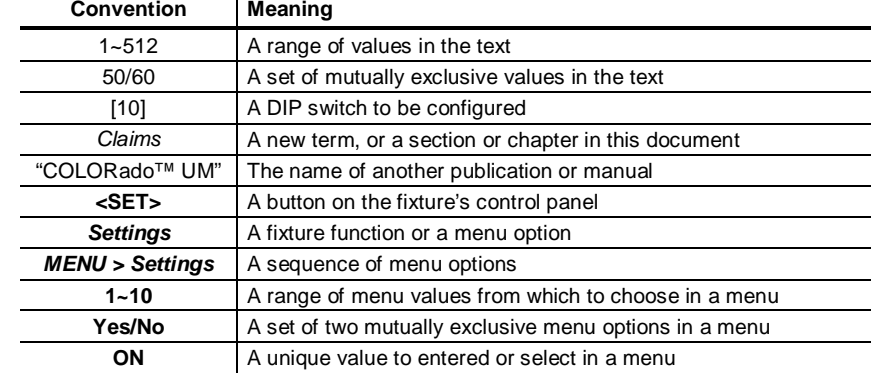

#### <span id="page-4-4"></span>**Icons Conventions**

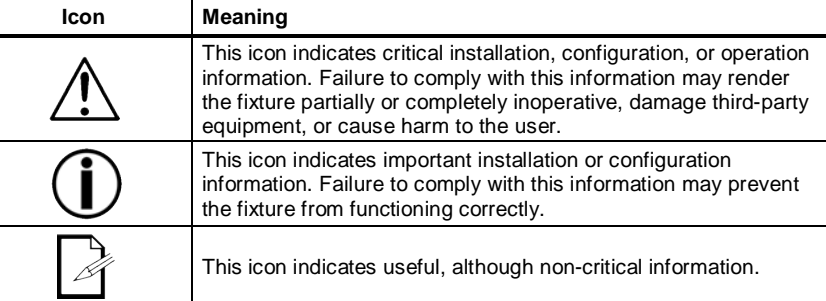

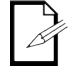

**The term "DMX" used throughout this document refers to the USITT DMX512-A transmission protocol.**

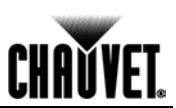

<span id="page-5-0"></span>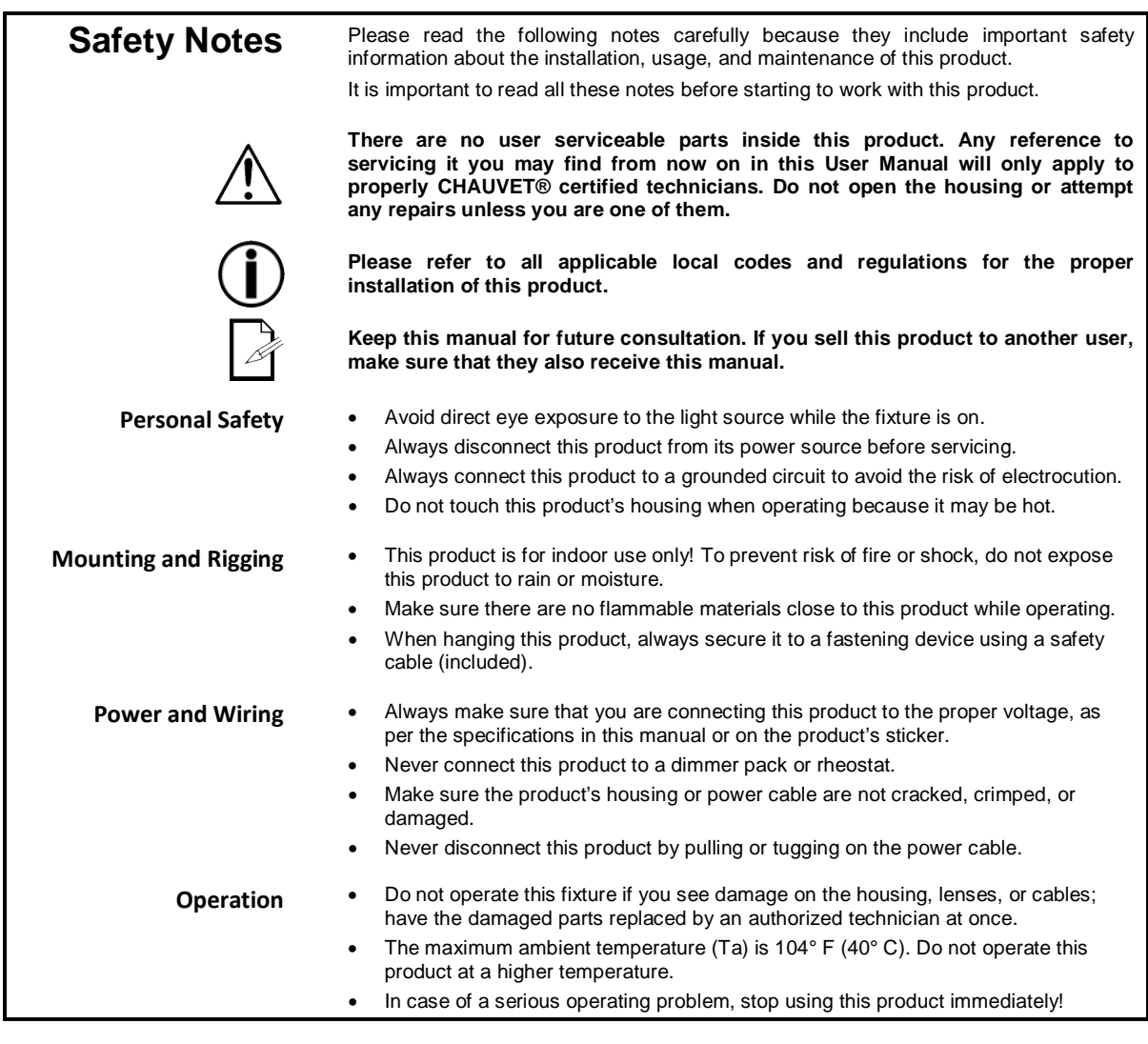

**contact CHAUVET® Technical Support.** 

#### <span id="page-5-1"></span>**Expected LED Lifespan**

LEDs gradually decline in brightness over time, mostly because of heat. Packaged in clusters, LEDs exhibit higher operating temperatures than in ideal or singular optimum conditions. For this reason, using all color LEDs at their fullest intensity significantly reduces the LEDs' lifespan. Under normal conditions, this lifespan can be of 40,000 to 50,000 hours. If extending this lifespan expectancy is vital, lower the operational temperature by improving fixture ventilation and reducing the external temperature. In addition, limiting the overall projection intensity may also help to extend the LEDs life.

**In the unlikely event that your CHAUVET® product may require service, please** 

# **CHAVYET**

# <span id="page-6-0"></span>**2. Introduction**

<span id="page-6-2"></span><span id="page-6-1"></span>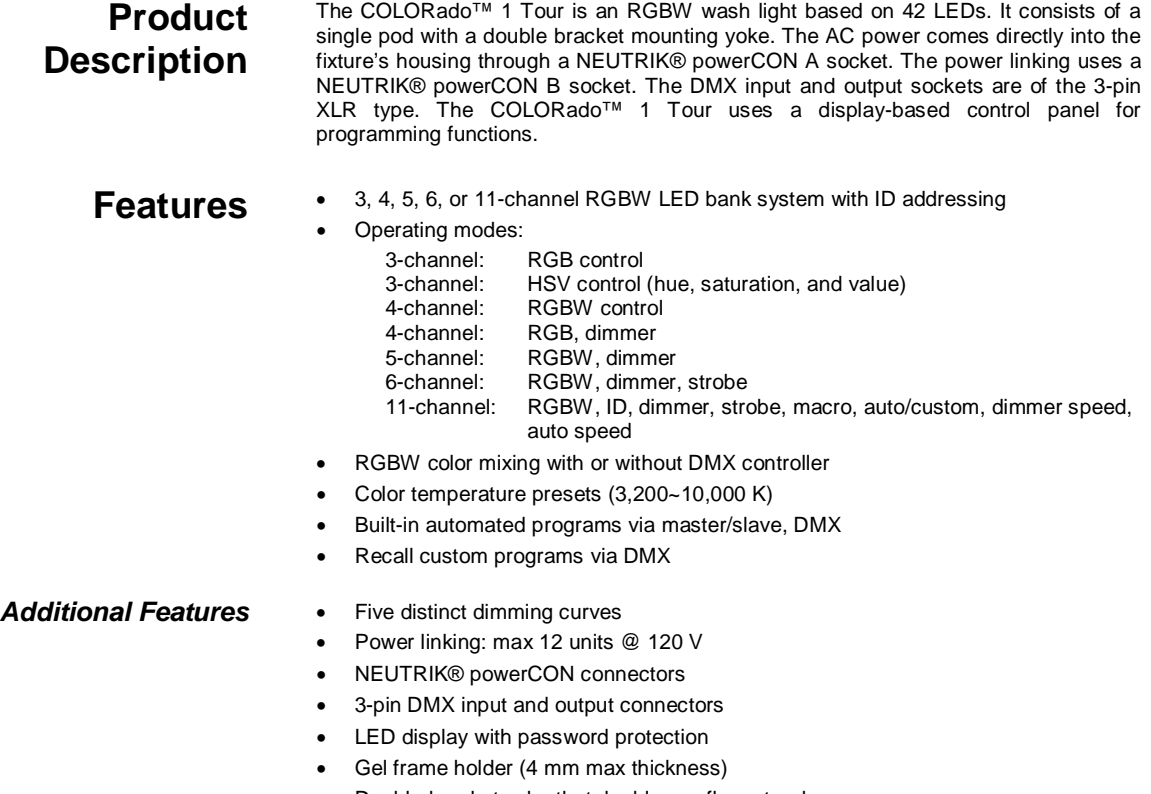

- Double-bracket yoke that doubles as floor stand
- 
- <span id="page-6-4"></span><span id="page-6-3"></span>*Options* • Optical systems: 15° (installed), 30° (CLENS3042)

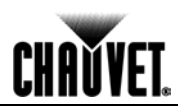

## <span id="page-7-0"></span>**DMX Channel Summary**

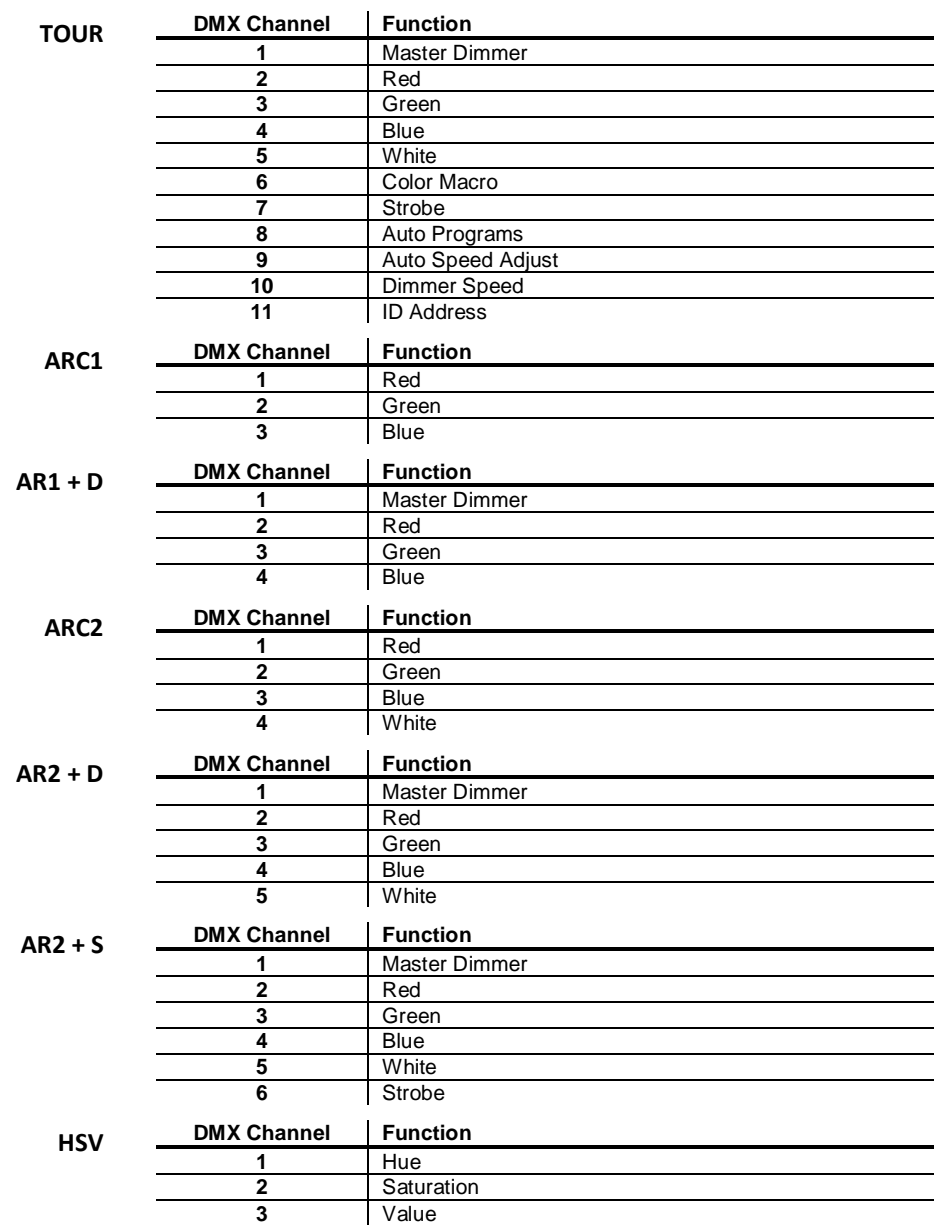

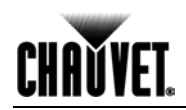

#### <span id="page-8-0"></span>**Product Overview**

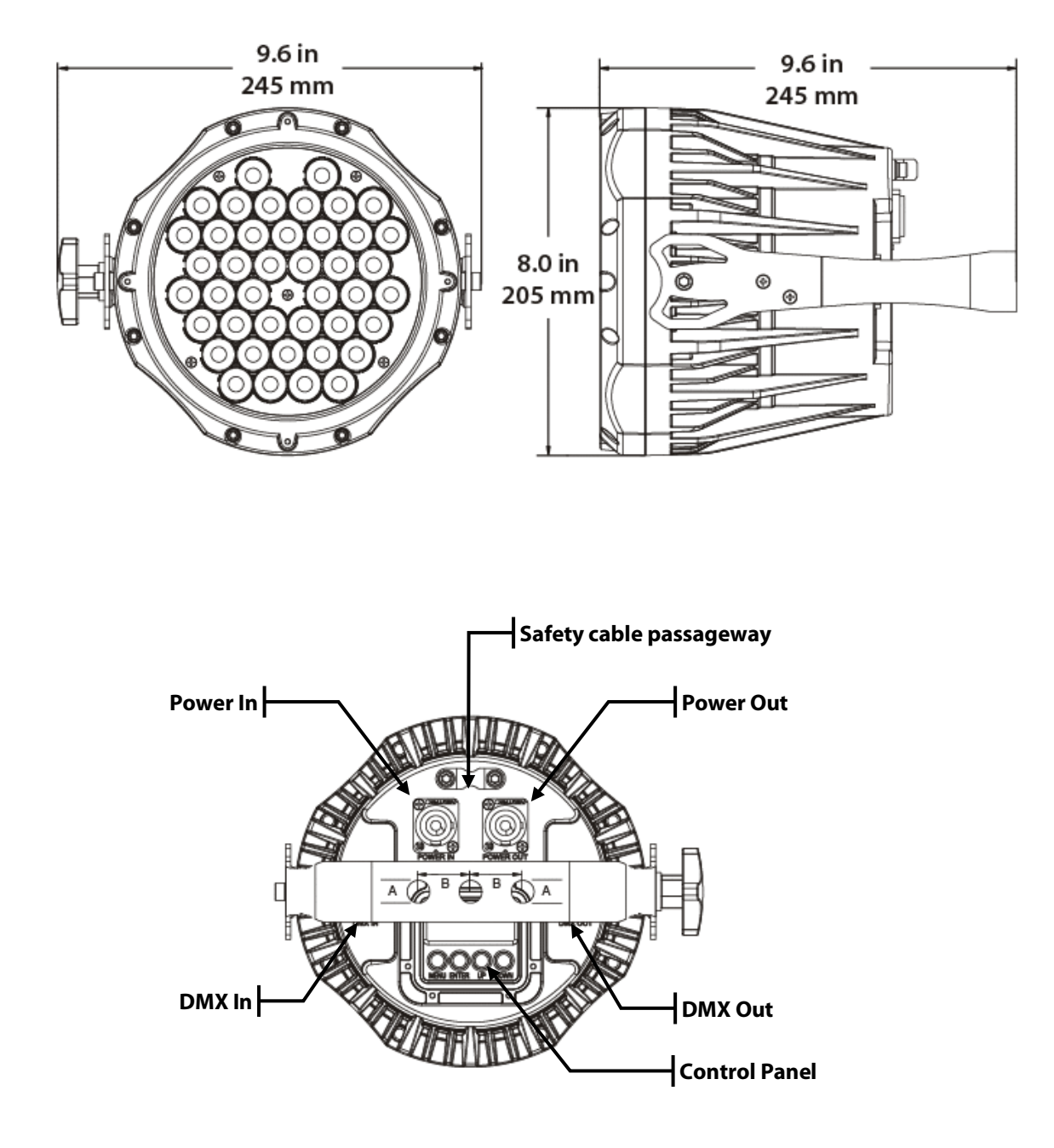

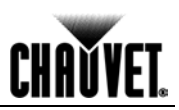

### <span id="page-9-1"></span><span id="page-9-0"></span>**3. Setup**

AC Power The COLORado<sup>™</sup> 1 Tour has an auto-ranging power supply that can work with an input voltage range of 100~240 VAC, 50/60 Hz.

> Make sure that you are connecting this product to the proper voltage, as per the specifications in this guide, the product's user manual, or on the product's sticker.

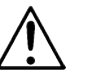

**Always connect the COLORado™ 1 Tour to a protected circuit with an appropriate electrical ground to avoid the risk of electrocution or fire.**

To determine the power requirements for the COLORado™ 1 Tour see the label affixed to the side of the fixture. Alternatively, you may refer to the corresponding specifications chart in the *Technical Information* chapter of this manual.

The listed current rating indicates the maximum current draw during normal operation. For more information, you may download the "Sizing the Circuit Breakers" document from the CHAUVET® Web site.

**Never connect the COLORado™ 1 Tour to a rheostat (variable resistor) or dimmer circuit, even if the rheostat or dimmer channel serves only as a 0 to 100% switch.**

<span id="page-9-2"></span>**AC Plug** The COLORado<sup>™</sup> 1 Tour comes with a power input cord terminated with a NEUTRIK® powerCON A connector on one end an Edison plug on the other end (US market). If the power cord that came with your fixture has no plug or you need to change the Edison plug, use the table below to wire the new plug.

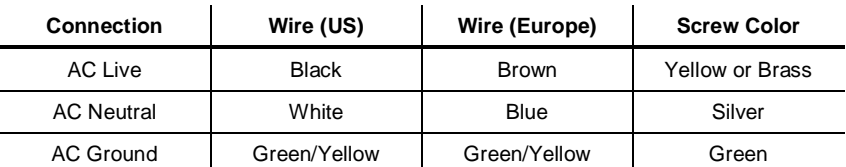

- <span id="page-9-3"></span>**Power Linking** The COLORado<sup>™</sup> 1 Tour supports power linking for up to 12 other COLORado<sup>™</sup> 1 Tour fixtures at 120 VAC. Each COLORado™ 1 Tour has NEUTRIK® powerCON sockets for Power In and Power Out. Although the fixture comes with a power input cord, it comes with no power linking cord.
- <span id="page-9-4"></span>**Fuse Replacement** The COLORado<sup>™</sup> 1 Tour fixture has no external fuse for the user to change. However, it does have an internal fuse that only an authorized CHAUVET® technician should change.
- <span id="page-9-5"></span>**DMX Linking** You may link any COLORado™ 1 Tour fixture to a DMX controller using a standard NAMA COLORATIVE DMX serial connection. If using other DMX compatible fixtures with a COLORado™ 1 Tour fixture, it is possible to control them individually with a single DMX controller.

If you are not familiar with the DMX standard, or if you need information about the DMX cables needed to link the COLORado™ 1 Tour fixture to a DMX controller, you may download the "DMX Primer" document from the CHAUVET® Web site.

<span id="page-9-6"></span>**DMX Modes** The COLORado<sup>™</sup> 1 Tour uses the standard DMX data connection for its DMX modes, *TOUR*, *ARC1*, *ARC1 + D*, *ARC2*, *ARC2 + D*, *ARC2 + S*, and *HSV*. You will find information about these DMX modes in the *Introduction* chapter (brief description), the *Operation Instructions* chapter (configuration details), and the *DMX Values* section (individual channel values).

<span id="page-10-0"></span>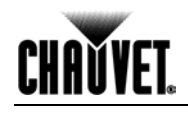

The Master/Slave mode allows a COLORado™ 1 Tour fixture to control one or more COLORado™ 1 Tour fixtures without a DMX controller. The controlling fixture becomes the "master" when running an Auto program or by being in STATIC mode. The controlled fixtures are the "slaves" and you must set them to "SLAVE" mode from their respective control panels. During the Master/Slave operation, the slave fixtures will operate in unison with the master fixture.

The master and slave fixtures link to each other using the standard DMX serial connection. If you are not familiar with the Master/Slave connectivity, you may download the "DMX Primer" document from the CHAUVET® Web site.

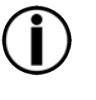

*Master/Slave Connectivity*

> **DO NOT connect a DMX controller to the fixtures operating in Master/Slave mode. Otherwise, the signals from the DMX controller may interfere with the signals from the master unit.**

> **The** *Operation* **chapter of this manual provides detailed instructions on how to configure the Master and Slave units.**

> COLORado™ 1 Tour fixtures when using ID Addressing. If you are not familiar with the various connection methods when using ID Addressing, you may download the "DMX

<span id="page-10-1"></span>**ID Addressing** The COLORado™ 1 Tour uses the ID Addressing feature to increase the number of addressable fixtures in the same DMX universe when in the TOUR personality. Refer to the *Operation* chapter in this manual to learn in detail how to configure the

#### <span id="page-10-2"></span>**Lens Replacement**

The COLORado™ 1 Tour comes with the 15° lens assembly pre-installed from the factory. However, there is an optional lens kit (CLENS3042) available as an accessory, which will alter the beam angle of the fixture to 30º.

Follow the instructions below to to change or replace the LED lens assembly.

Primer" document from the CHAUVET® Web site.

**b) This procedure gives you direct access to the LEDs, which are very fragile. Use maximum care when handling the lenses over the LED assembly.**

**a) Disconnect the fixture from the AC power before opening it.**

**The numbers in parenthesis in the procedure below correspond to the parts indicated in the** *Exploded View* **section of the** *Technical Information* **chapter.**

- **Procedure** a) Remove the gel frame holder by removing the four thumbscrews (not shown).
	- b) Remove the front cover (1) by removing the eight Phillips #2 screws that hold it in place.
	- c) Remove the seal (2). Use caution, because the glass (3) is loose under this cover and it may fall.
	- d) Remove the glass cover to gain access to the lens assembly (4).
	- e) After removing the glass cover, remove the Phillips #2 screws that hold the lens assembly in place.
	- f) Remove the existing lens assembly and replace it with the new lens assembly.
	- g) Reverse the process to complete the lens replacement.

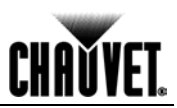

<span id="page-11-2"></span><span id="page-11-1"></span><span id="page-11-0"></span>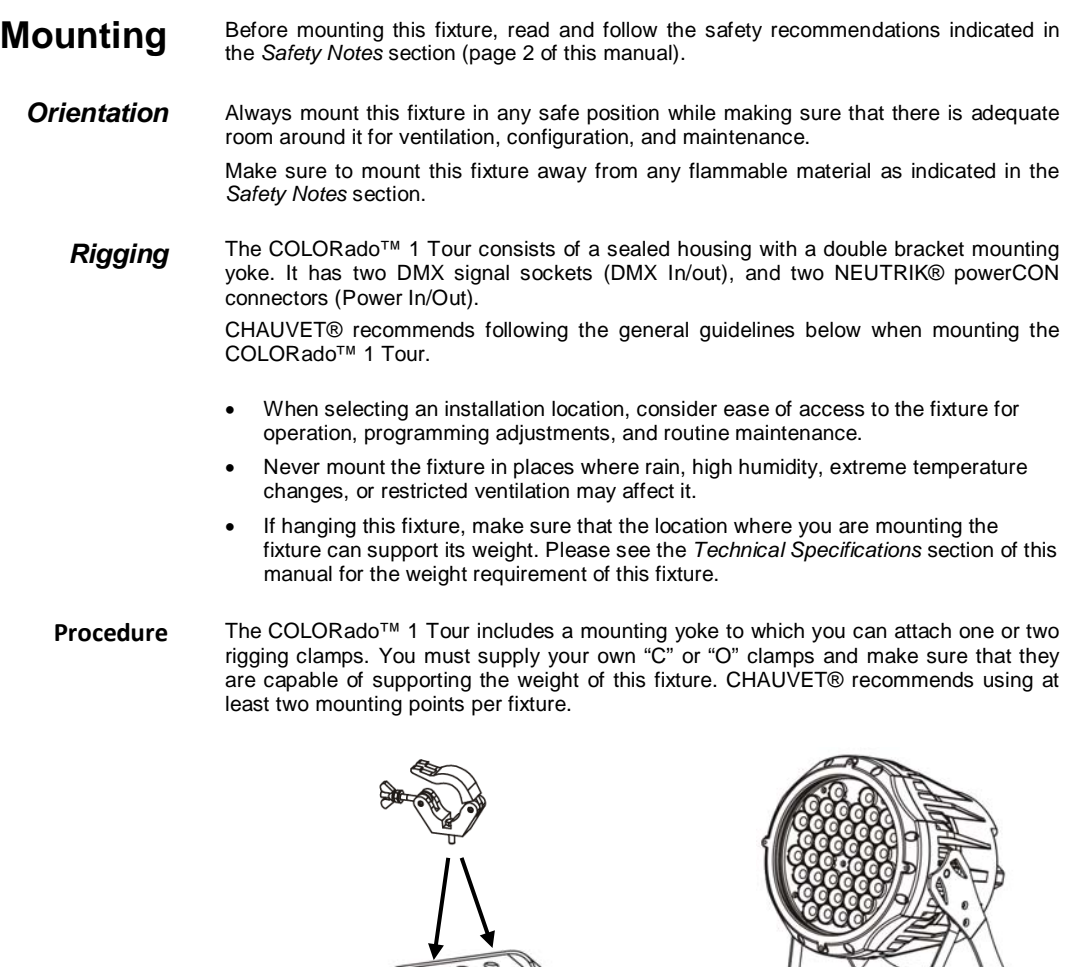

**Product Mounting Diagram**

**Secure the safety cable using the** 

**Floor Mount**

**passageway on the back of the fixture.**

**Overhead Mount**

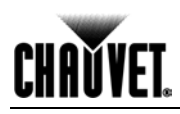

# <span id="page-12-0"></span>**4. Operation**

<span id="page-12-3"></span><span id="page-12-2"></span><span id="page-12-1"></span>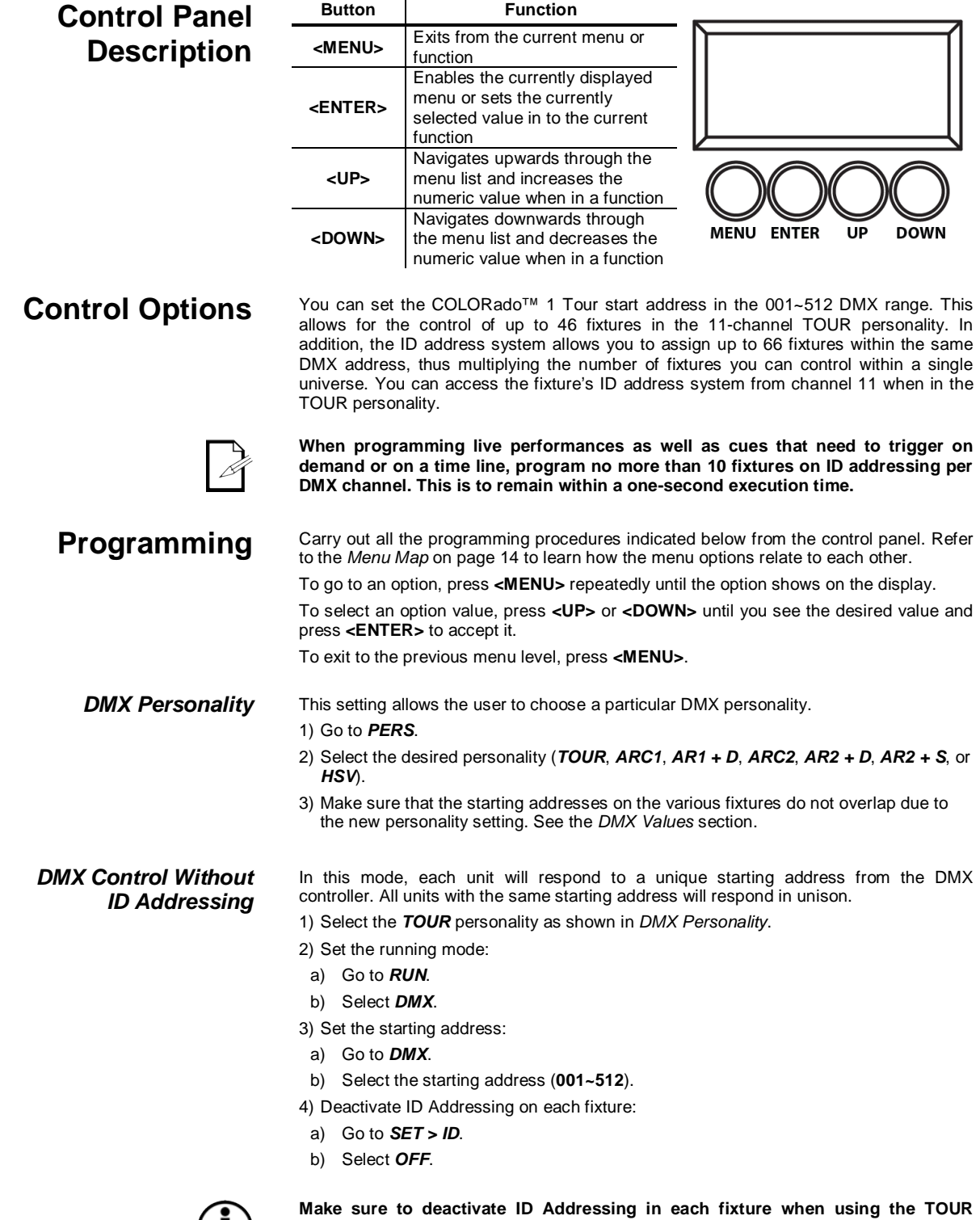

**Continues on the next page**

**personality. Otherwise, unintended results may occur if channel 11 is not set to** 

<span id="page-12-5"></span><span id="page-12-4"></span> $\bigcup$ 

**"0."**

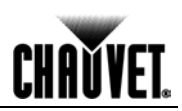

#### **Continued from the previous page**

<span id="page-13-3"></span><span id="page-13-2"></span><span id="page-13-1"></span><span id="page-13-0"></span>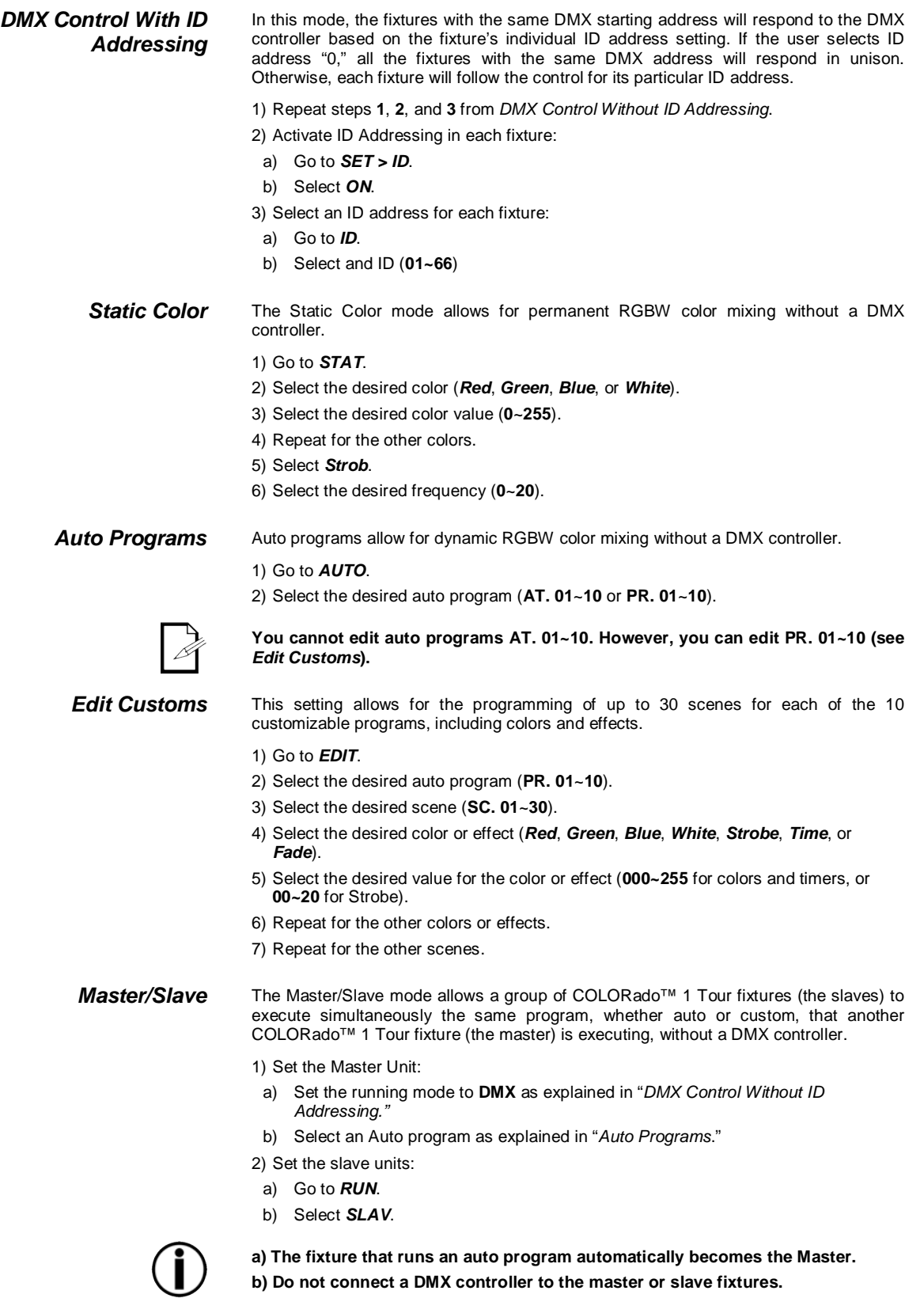

<span id="page-13-4"></span>**Continues on the next page**

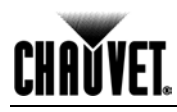

#### **Continued from the previous page**

<span id="page-14-0"></span>*Color Adjustment* The *COLOR* setting determines how the COLORado™ 1 Tour displays the white color when the Red, Green and Blue faders are all at the "255" value.

1) Go to *SET > Color*.

2) Select **OFF**, *RGBW*, or *UC*.

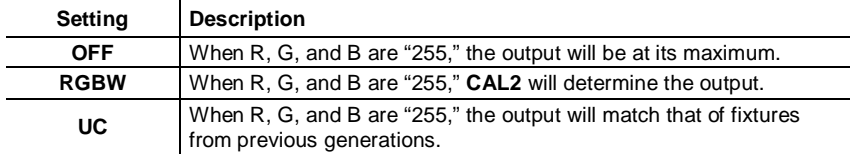

<span id="page-14-1"></span>Dimmer Curves This setting determines how the output of the COLORado<sup>™</sup> 1 Tour follows the position of the Dimmer fader as well as the Red, Green, Blue, and White faders.

1) Go to *SET > Dim*.

2) Select a dimmer curve (**Off**, **Dim1**, **Dim2**, **Dim3**, or **Dim4**).

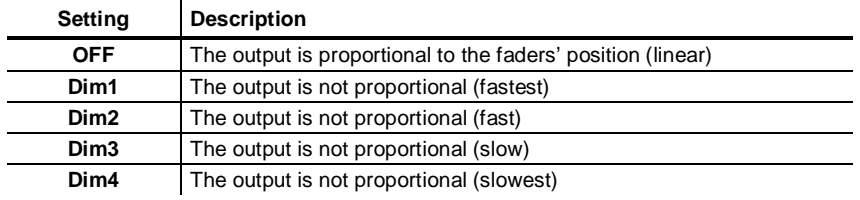

<span id="page-14-2"></span>*Control Panel Lock* This setting allows the user to activate or disable the control panel lock, which keeps

non-authorized personnel from changing the fixture's settings.

1) Go to *KEY*.

2) Select **On/ Off**.

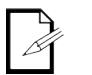

**When the control panel lock is active, the fixture will prompt the user to enter the password after 30 seconds of control panel inactivity or after turning on the fixture.**

After being prompted to enter the password:

1) Press **<UP>**, **<DOWN>**, **<UP>**, **<DOWN>**, and **<ENTER>**.

<span id="page-14-3"></span>

**Program Upload** This option allows the user to copy the custom programs of one COLORado™ 1 Tour fixture onto other COLORado™ 1 Tour fixtures by using the Master/Slave method.

- 1) Configure and connect the fixtures in a Master/Slave arrangement, where the master unit has the custom programs you want to transfer onto the slave units.
- 2) At the master unit, go to *SET* > **UPLD**.
- 3) When prompted, enter the master access password as shown in *Control Panel Lock*.
- 4) Wait for the upload process to finish before disconnecting the fixtures.

During and after the upload, the master and slave units will visually indicate the status of the process, as follows:

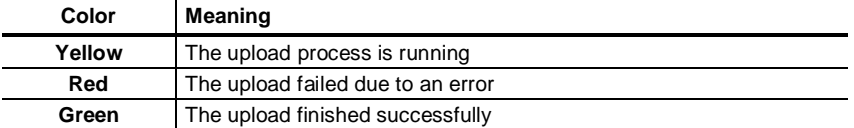

**Continues on the next page**

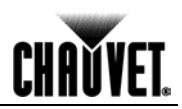

<span id="page-15-2"></span><span id="page-15-1"></span><span id="page-15-0"></span>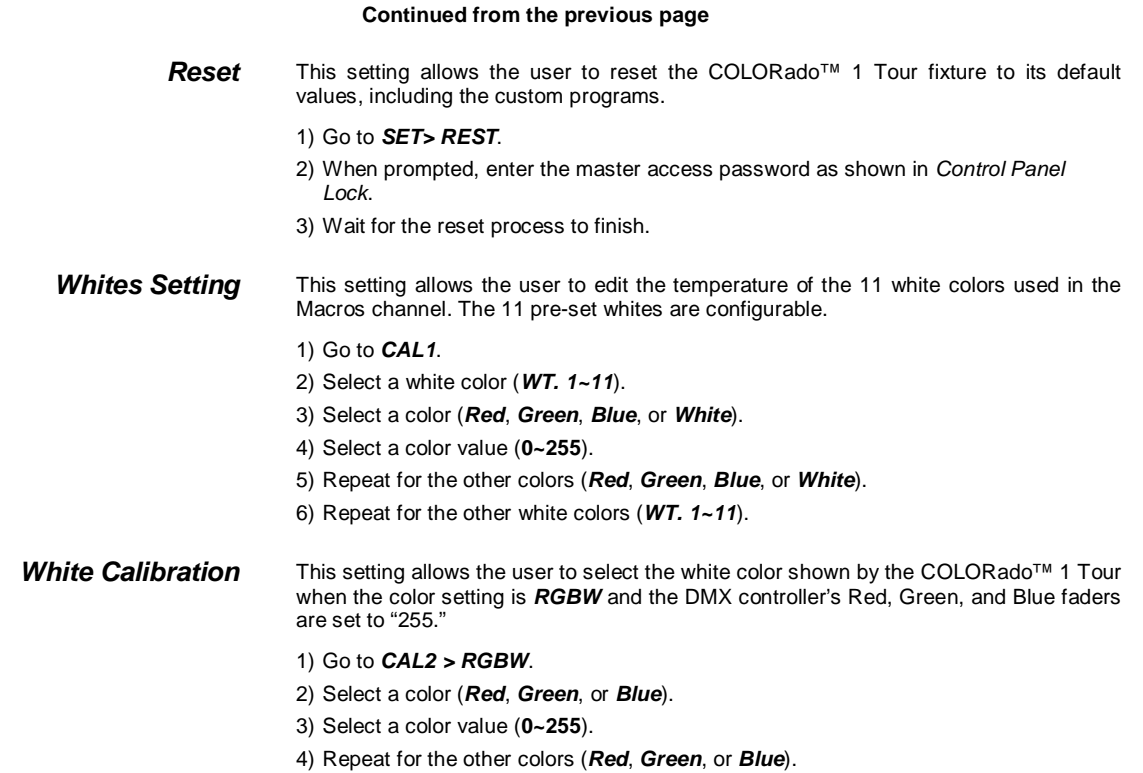

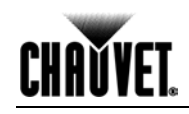

<span id="page-16-7"></span><span id="page-16-6"></span><span id="page-16-5"></span><span id="page-16-4"></span><span id="page-16-3"></span><span id="page-16-2"></span><span id="page-16-1"></span><span id="page-16-0"></span>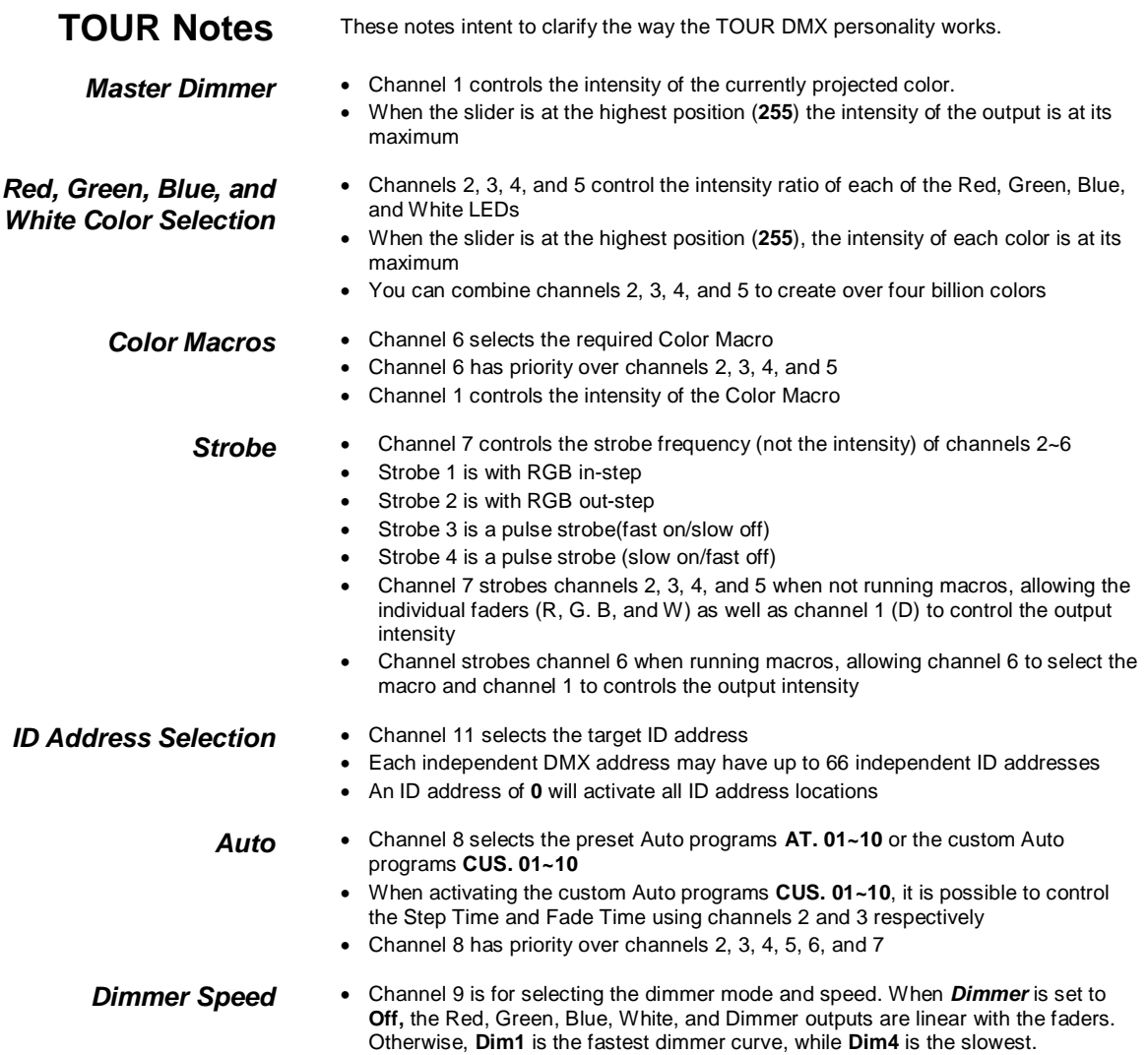

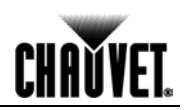

#### <span id="page-17-0"></span>**Menu Map**

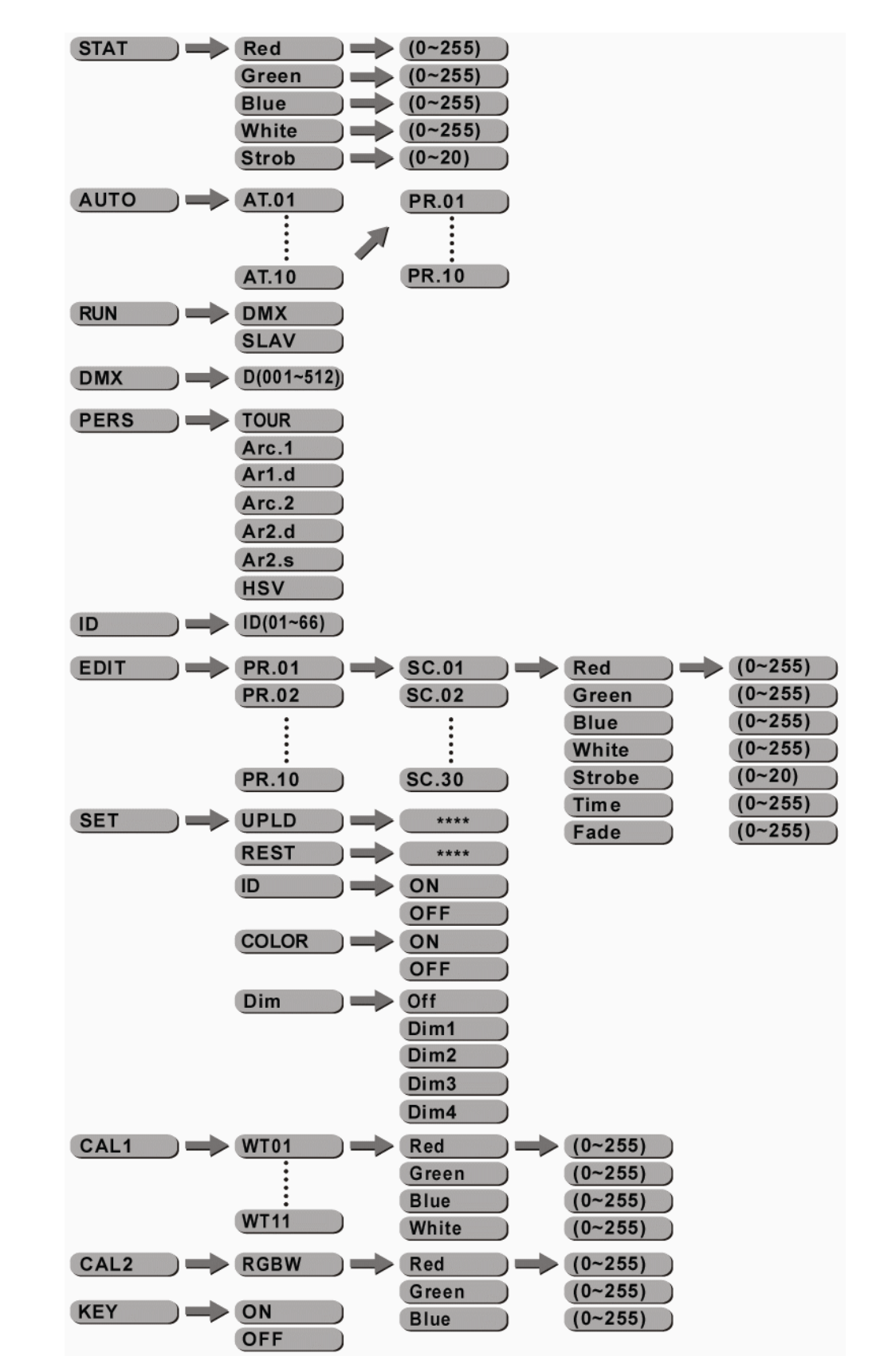

# **CHAVYET**

#### <span id="page-18-1"></span><span id="page-18-0"></span>**DMX Values**

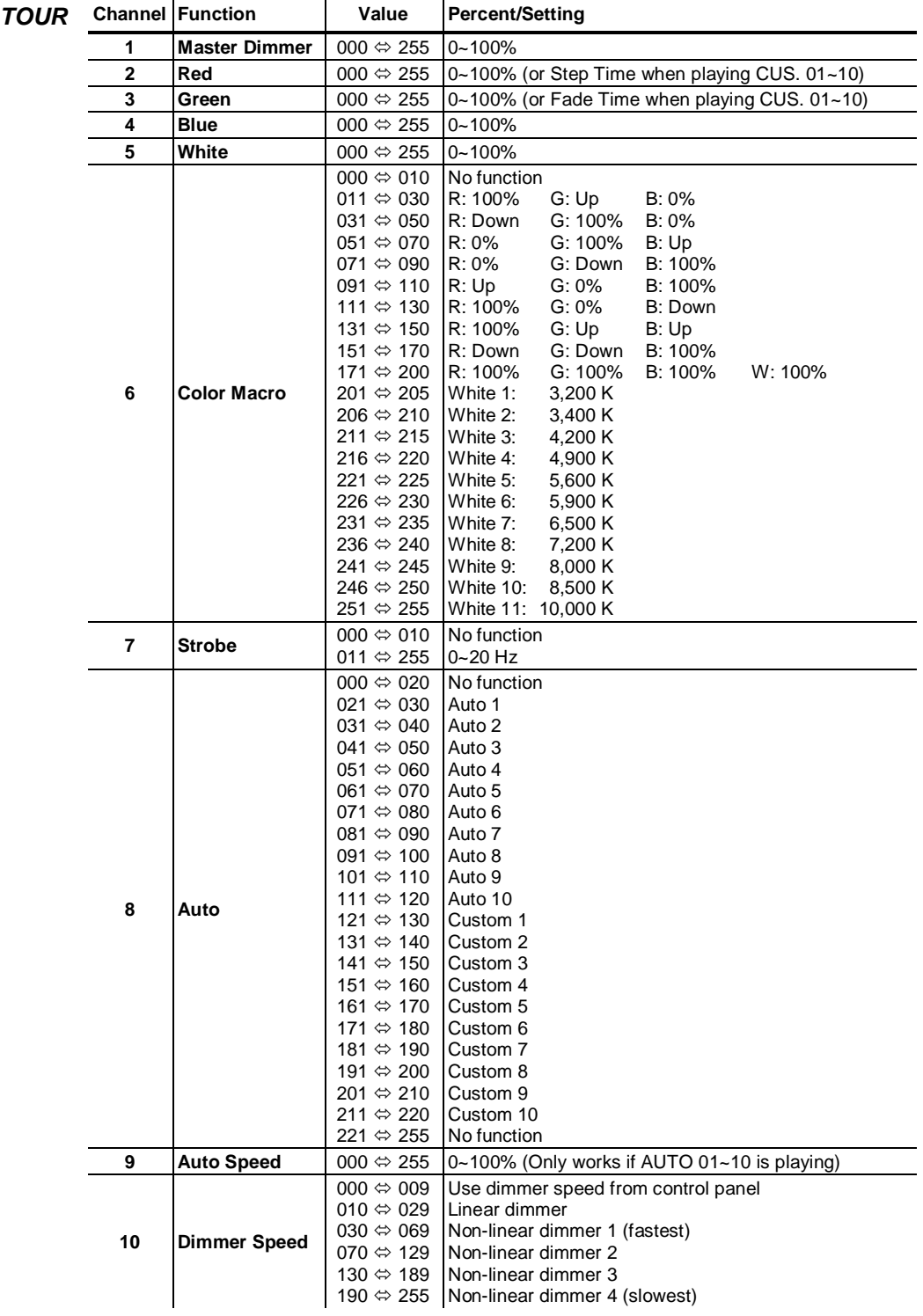

**Continues on the next page**

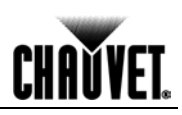

<span id="page-19-0"></span>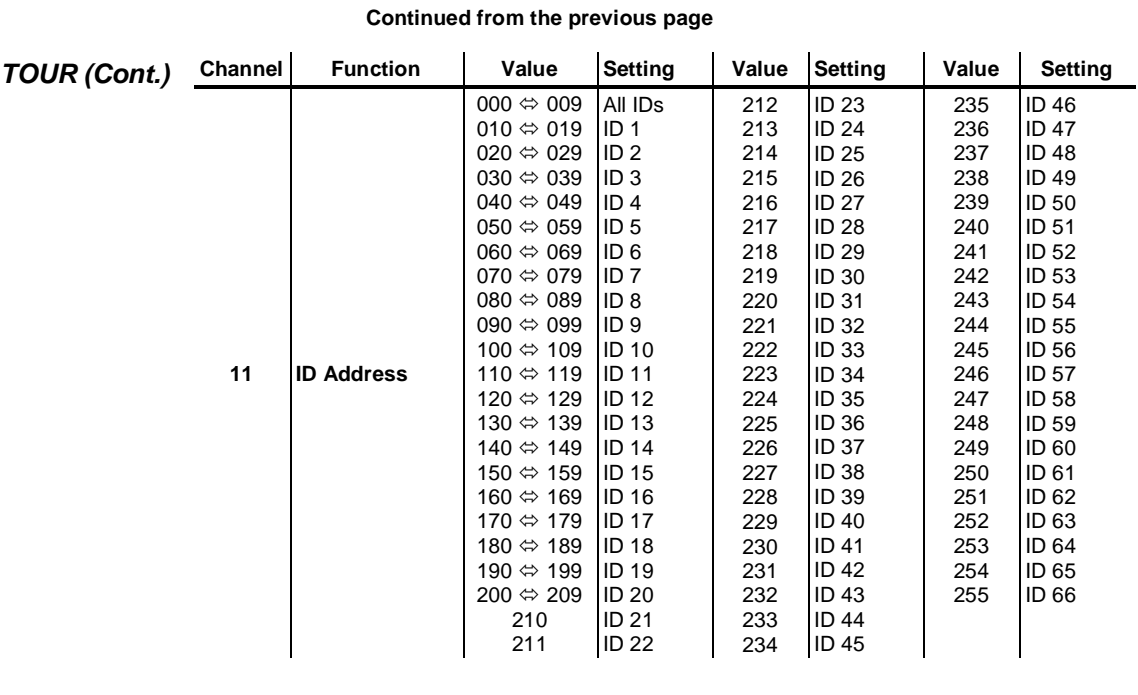

<span id="page-19-1"></span>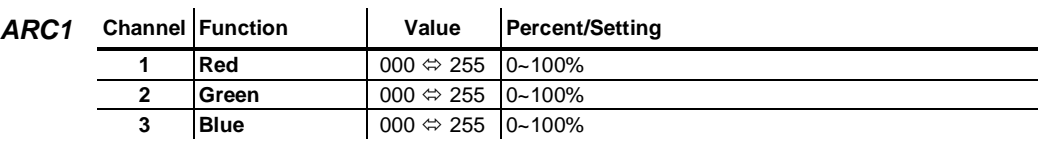

<span id="page-19-2"></span>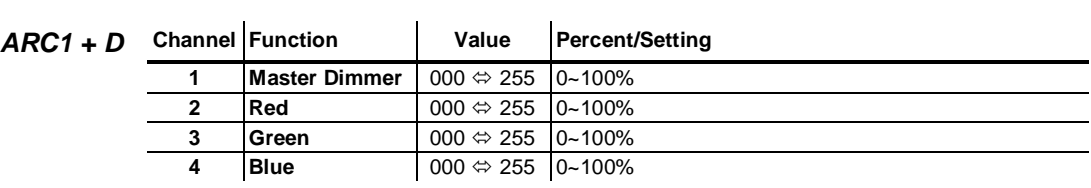

<span id="page-19-3"></span>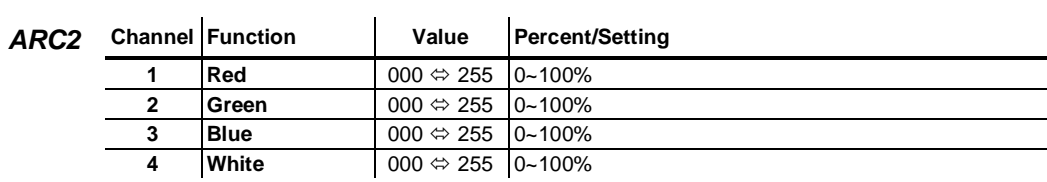

<span id="page-19-4"></span>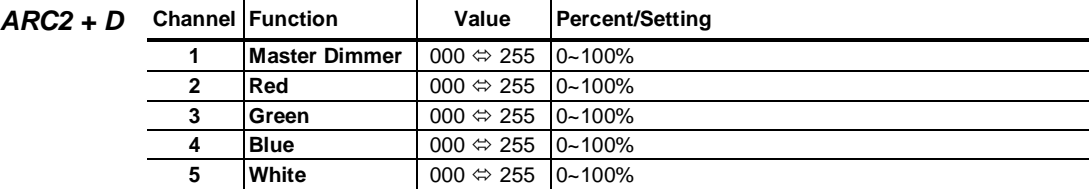

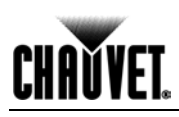

<span id="page-20-0"></span>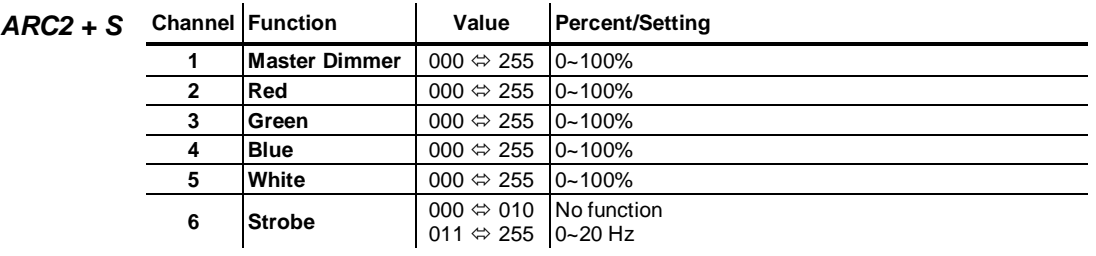

<span id="page-20-1"></span>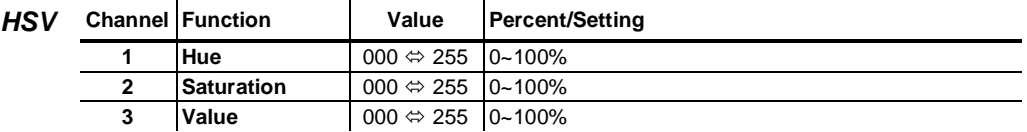

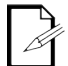

**In HSV mode,** *Hue* **refers to the visible light, such as red, yellow, and cyan, etc.** *Saturation* **is the dominance of hue in the color; when saturation is at 100%, the color is at its purest.**  *Value* **is the color's brightness; when value is at 100%, the color is at its brightest.** 

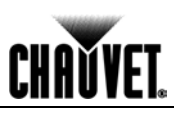

## <span id="page-21-0"></span>**5. Technical Information**

#### <span id="page-21-1"></span>**General Maintenance**

To maintain optimum performance and minimize wear, the user should clean the light fixtures frequently. Usage and environment are contributing factors in determining the cleaning frequency. As a rule, the user should clean the fixtures at least twice a month. Dust build up reduces light output performance and can cause overheating. This can lead to reduced light source life and increased mechanical wear.

CHAUVET® recommends cleaning the fixture's external optics with a soft cloth using normal glass cleaning fluid.

To clean a fixture, follow the recommendations below:

- Unplug the fixture from power.
- Wait until the fixture is cold.
- Use a vacuum (or dry compressed air) and a soft brush to remove dust collected on the external vents and reachable internal components.
- Clean all external optics and glass surfaces with a mild solution of glass cleaner or isopropyl alcohol, and a soft, lint free cotton cloth or a lens cleaning tissue.
- Apply the solution directly to the cloth or tissue and drag any dirt and grime to the outside of the lens.
- Gently polish the external glass surfaces until they are free of haze and lint.
- When cleaning units with a movable mirror, you should keep the contact with the mirror surface to a minimum to avoid scratching or damaging it.

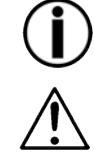

**Always dry the external optics and glass surfaces carefully after cleaning them.**

**If the fixture has one or more cooling fans, refrain from spinning them using compressed air.**

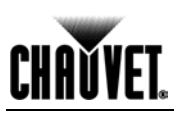

### <span id="page-22-0"></span>**Troubleshooting Guide**

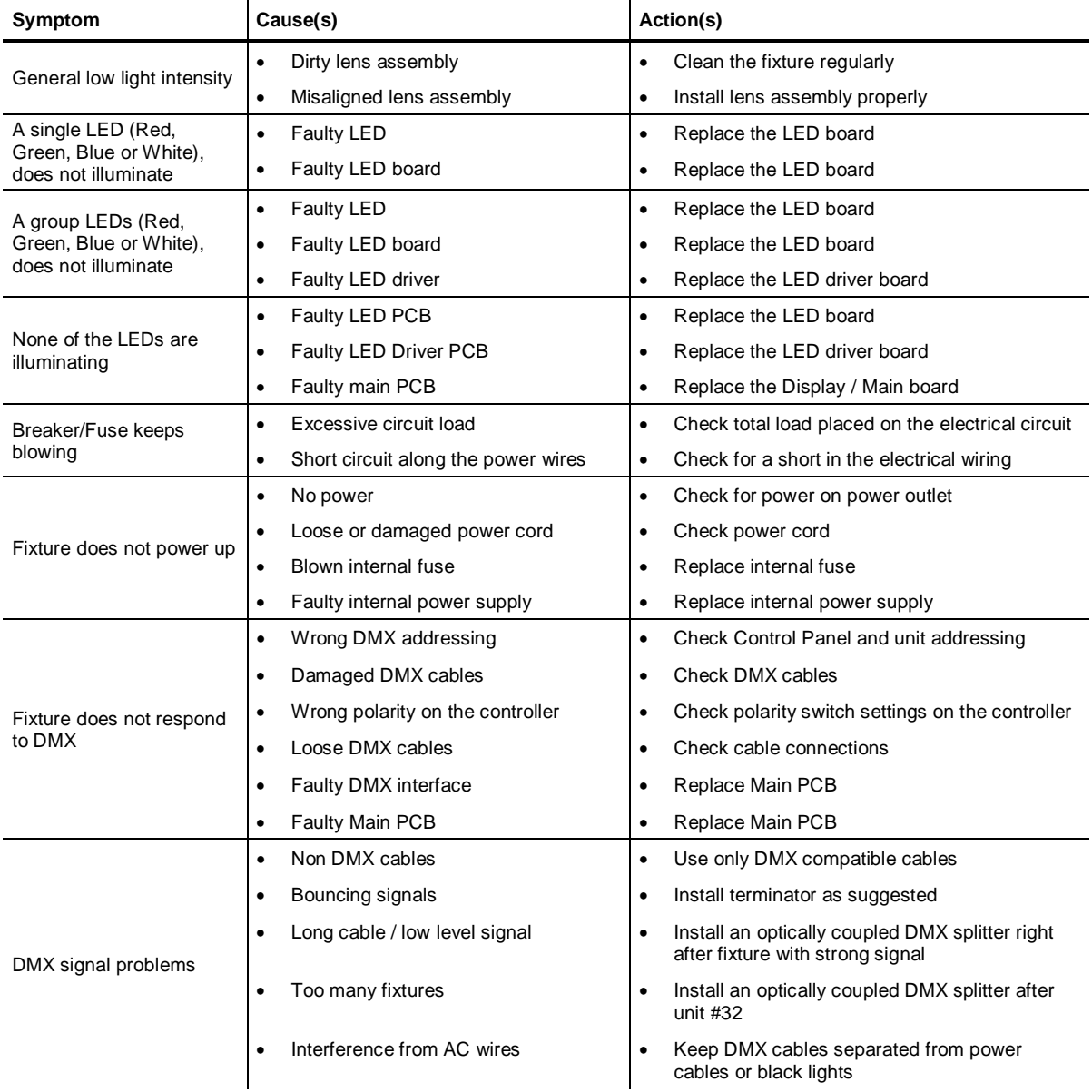

<u>(j)</u>

**If you still experience technical problems after trying the above solutions, contact CHAUVET® Technical Support.**

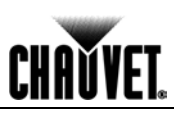

### <span id="page-23-0"></span>**Exploded View**

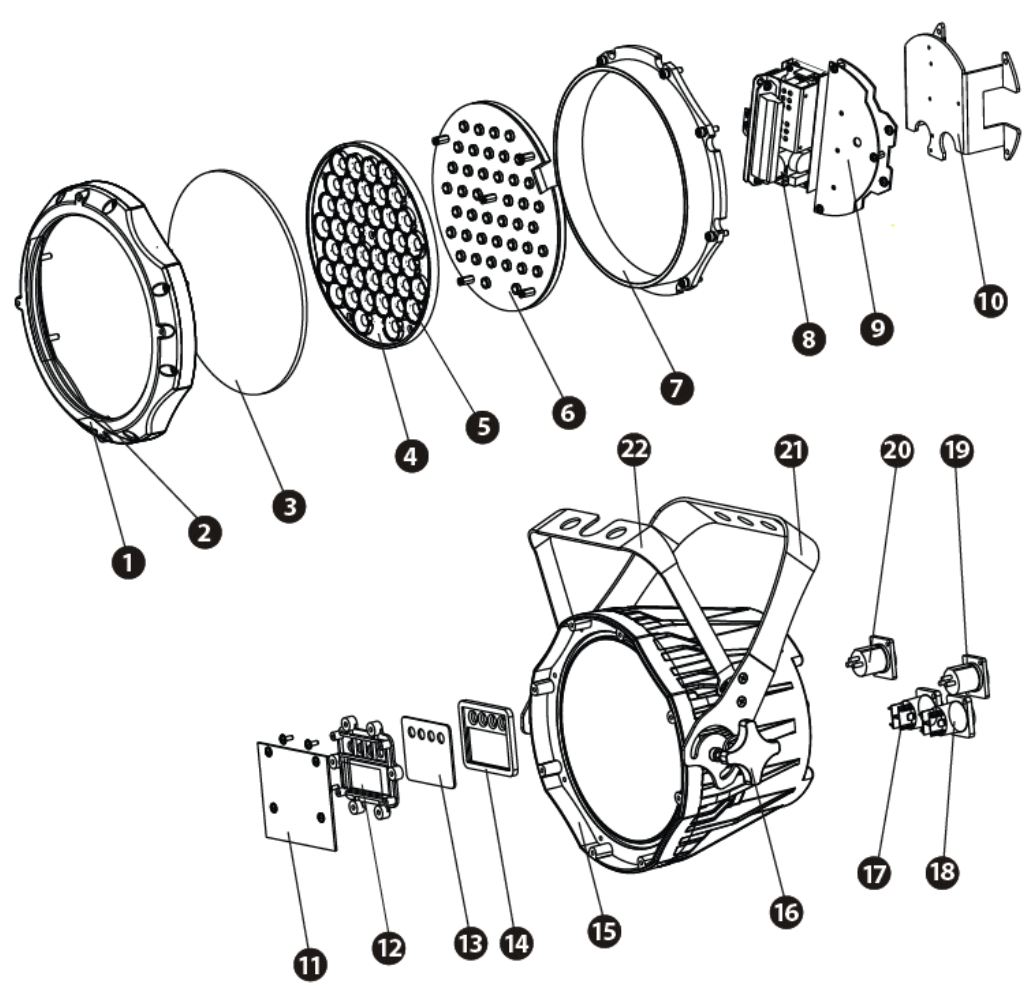

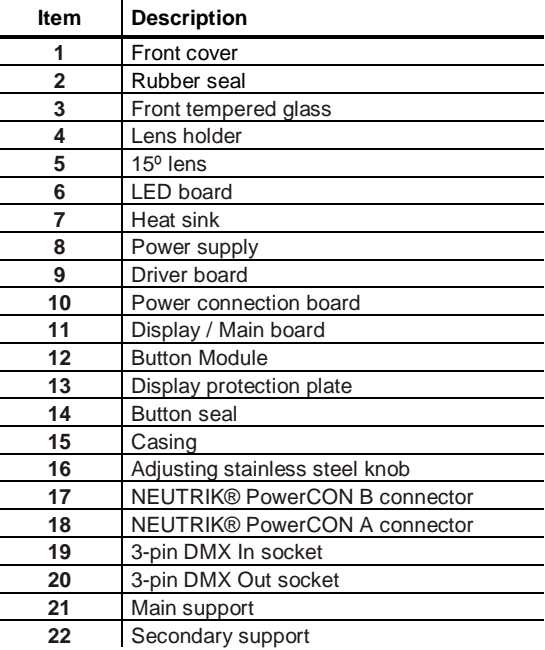

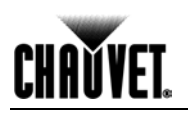

#### <span id="page-24-0"></span>**Photometrics**

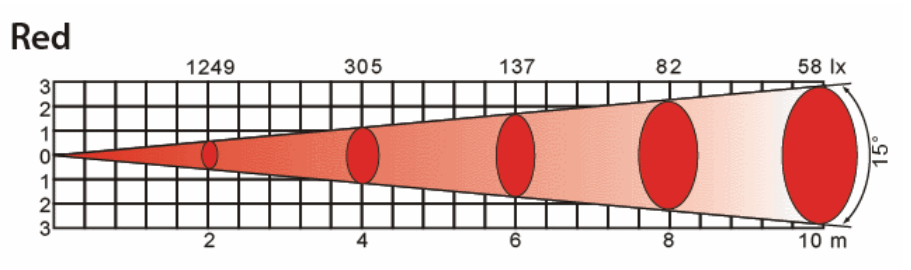

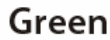

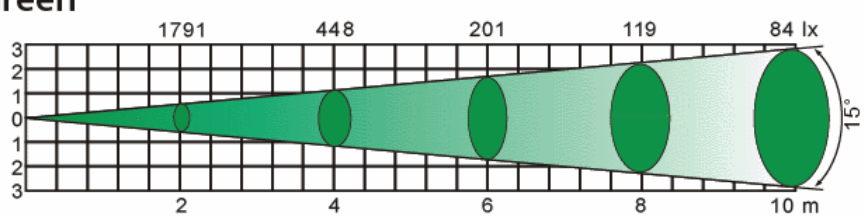

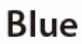

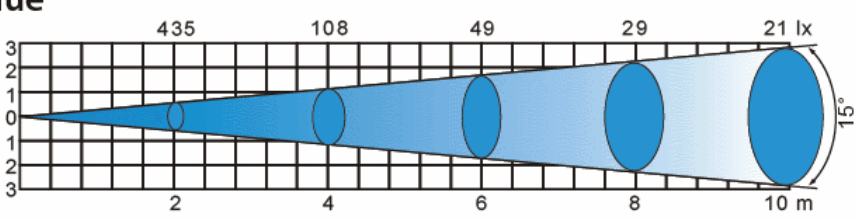

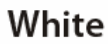

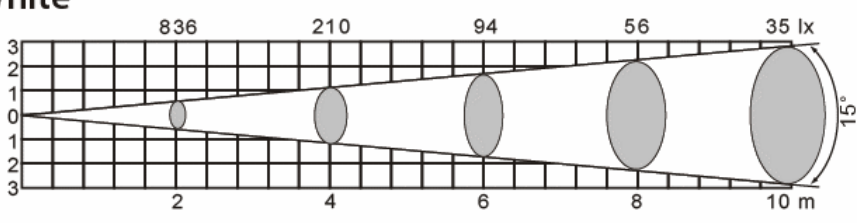

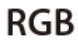

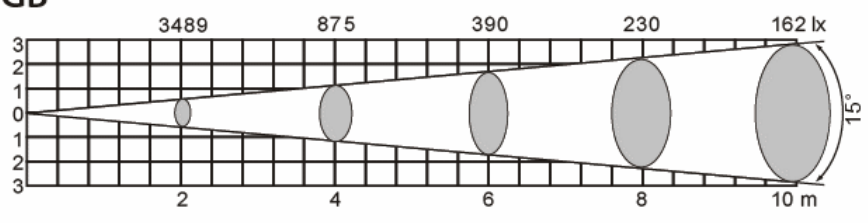

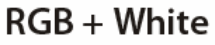

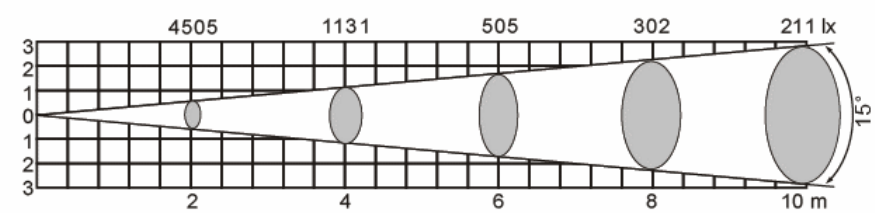

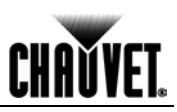

#### <span id="page-25-0"></span>**Returns Procedure**

The user must send the merchandise prepaid, in the original box, and with its original packing and accessories. CHAUVET® will not issue call tags.

Call CHAUVET® and request a Return Merchandise Authorization Number (RMA #) before shipping the fixture. Be prepared to provide the model number, serial number, and a brief description of the cause for the return.

The user must clearly label the package with a Return Merchandise Authorization Number (RMA #). CHAUVET<sup>®</sup> will refuse any product returned without an RMA #.

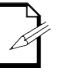

**DO NOT write the RMA # directly on the box. Instead, write it on a properly affixed label.**

Once you receive the RMA #, please include the following information on a piece of paper inside the box:

- Your name
- Your address
- Your phone number
- The RMA #
- A brief description of the problem

Be sure to pack the fixture properly. Any shipping damage resulting from inadequate packaging will be the customer's responsibility. As a suggestion, proper UPS packing or double-boxing is always a safe method to use.

**CHAUVET® reserves the right to use its own discretion to repair or replace returned product(s).**

<span id="page-25-1"></span>**Claims** The carrier is responsible for any damage incurred during shipping to this product or any part that shipped with it. Therefore, if the received merchandise appears to have damages caused during shipping, the customer must submit the damage report and any related claims with the carrier, not CHAUVET®. The customer must submit the report upon reception of the damaged merchandise. Failure to do so in a timely manner may invalidate the customer's claim with the carrier.

> For other issues such as missing components or parts, damage not related to shipping, or concealed damage, the customer must make claims to CHAUVET® within seven (7) days of receiving the merchandise.

#### <span id="page-25-2"></span>**Contact Us World Headquarters**

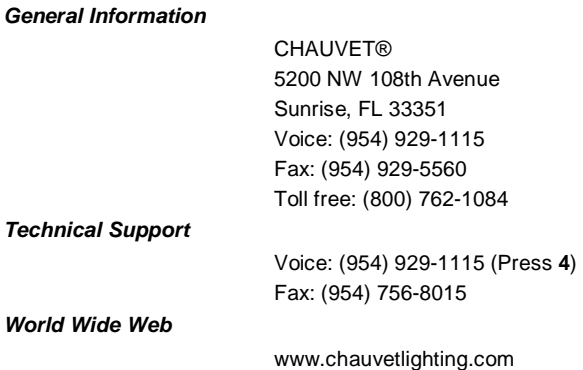

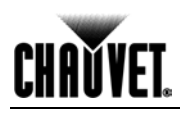

### <span id="page-26-0"></span>**Technical Specifications**

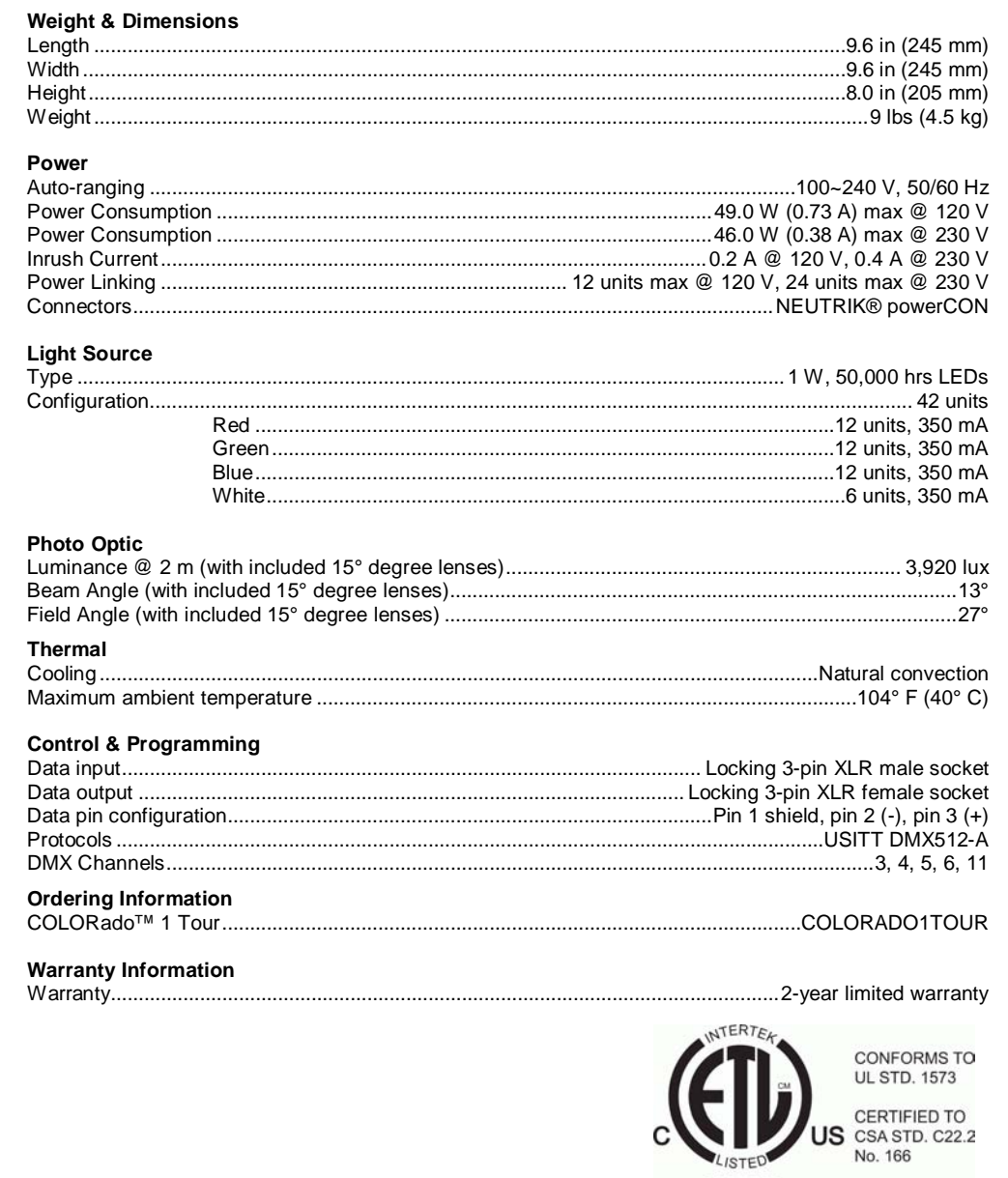

 $\mathbf{c}$ 

3144482

#### **CHAUVET®**

5200 NW 108th Avenue Sunrise, FL 33351 (USA) (800) 762-1084 – (954) 929-1115 FAX (954) 929-5560 www.chauvetlighting.com

COLORado™ 1 Tour User Manual Rev. 01h September 2010

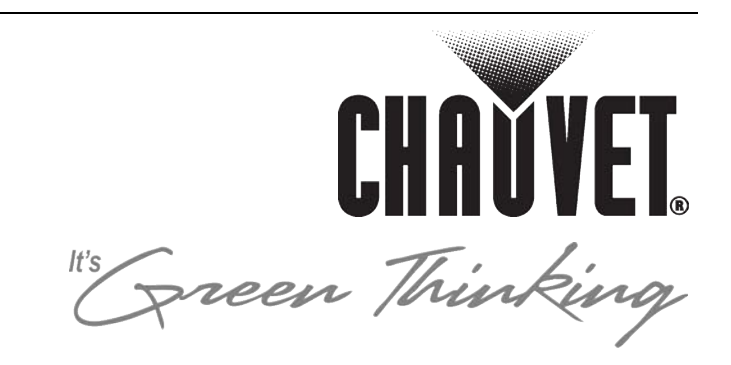